**WonderfulShare PDF Editor Crack Free Download For Windows**

## [Download](http://evacdir.com/carnauba/horticulturally/V29uZGVyZnVsU2hhcmUgUERGIEVkaXRvcgV29/ZG93bmxvYWR8Wkc5WVhWeGRIeDhNVFkxTkRZME16TTFNSHg4TWpVNU1IeDhLRTBwSUZkdmNtUndjbVZ6Y3lCYldFMU1VbEJESUZZeUlGQkVSbDA...king...archive...microtoxins)

**WonderfulShare PDF Editor License Key Full Free Download (2022)**

## Ever had a bunch of PDF documents lying around and wanted to edit them in one

go? With WonderfulShare PDF Editor Full Crack, you don't need to waste time! It turns your PDF documents into a powerful and a well organized source of information. CimSvc Allows you to install/uninstall Windows services automatically. Can you tell me how to

automatically download shared libraries? How to find Autostart folders? Click Start - Run - Type System Properties - Select Advanced Tab - Click Services Tab. You will see all of the services there. Find the shared library you want to launch, double click on it, and it will open. Hi, In

which folder I can find AutoRun.inf. which file is used to set a certain autostart/sharred-library during Windows start up? When I want to find a shared library I want to launch, I've got no clue how to do so? There are 3 places: The autorun.inf can be located in the following:

"C:\Program Files\Common Files\Microsoft Shared\MSEnv\RunDLLs" "C:\Program Files\Common Files\Microsoft Shared\MSEnv\RunSFX" "C:\Program Files\Common Files\Microsoft Shared\MS Env\RunServices.bat" Hi there. I downloaded the "cimsrv.exe" package and

followed the instructions. I can now see the command line screen: "The command line has been successfully executed". The command line is now asking me for command arguments. Do I have to type anything? Press OK button. I have some problems: 1) when I get to the "Another User

was logged on to interact with your computer" screen and press OK, the command line is freezing. If I press Cancel the command line opens again and works fine. 2) I can run the "C:\Program Files\Common Files\Microsoft Shared\MS Env\Cim\cimsrv.exe" file and I get this error message:

"Cannot find "cimsrv.exe" in the autorun.inf". Why? Before starting this program, on the Command Line of your [WIndows], click on [Run], type "cmd" and click on [OK]. [\*] If you entered the correct installation folder

**WonderfulShare PDF Editor Crack Free Registration Code**

Saves your PDF documents to the hard drive with ease and editing features. Shows PDF pages as a vertical strip on the right side. Allows you to open a document, edit it and save. Read more: Smart PDF Tools is a PDF editing and converting software for

Windows that includes all major features for editing, reading, and conversion tasks of PDF documents. This software comes with a large library of editing tools like screenshot, PDF rotation, text and image editing, and more. Smart PDF Tools also comes with over 50 PDF extensions

which can be used for adding special features like form filling, form filling, invoice creation, signature, color change, adding watermark, PDF encryption, PDF deletion, PDF password, PDF merging and more. Key Features: · Advanced editing options: With the

help of included PDF extensions you can edit your PDF content by editing your PDF pages by modifying their appearance, such as adding a watermark or text. You can also use the included PDF tools for rotating the PDF pages, changing font type, adding hyperlinks, and much more.

· Works with PDF Documents: You can also convert PDF documents to any other document format such as word, excel, Word, and many others, using included PDF extension. · High Speed: Smart PDF Tools enables the user to perform high speed editing and conversion tasks for

PDF documents. · All in One: Smart PDF Tools also comes with a PDF library which allows the user to create all types of PDF documents. · Paper Size Indication: You can also set the Paper Size for your PDF documents. The indication of Paper Size will appear automatically

according to the PDF documents. · Free Trial: The user can use a 30-day free trial version of Smart PDF Tools. · Easy: Smart PDF Tools is quite easy to use as compared to most of other PDF editing software. Smart PDF Tools Serial Key for 2020: Smart PDF Tools 2020 Key, Download

Keygen or License code for Smart PDF Tools: Smart PDF Tools 2020 Serial Key, Download Smart PDF Tools Keygen Smart PDF Tools Crack Smart PDF Tools Serial Key Smart PDF Tools Registration Code Smart PDF Tools is an application which is created and developed by

Marko Cukovic. PDFCreator is a Windows application to create PDF documents from scratch. It supports all kinds of PDF documents, including standard PDF files and Adobe 09e8f5149f

This free tool is a PDF editor that allows you to modify most features of PDF documents. It is perfect for making the required changes to PDF files, before converting them to other formats or

sharing them with other users. WonderfulShare PDF Editor lets you open, modify and save PDF files in order to add text and images, with the option of adding any kind of annotations to the document. Key Features Open and edit PDF files WonderfulShare PDF

Editor contains a lot of PDF features, which can be used to modify most parts of any PDF document, both by editing text in existing PDF pages and by inserting images on new pages. You can add text to the body, to the header, to the footer or to the page margins of the PDF page, change the font

settings, insert stamps and bookmarks, or annotate with pictures and doodles. All the activities, though, can be undone by simply pressing Ctrl+Z. Add text and images You can even insert images by using the file manager, which includes a separate window that displays all the files

available in your PC. You can also paste your own images into the editor. To do so, you must first open the clipboard window and click on the Load Image button. However, some filters are skipped because they are automatically handled by Wondershare PDF Editor. The tool is also

able to merge images together in a single Photoshop document. Highlight important parts of PDF documents You can also place emphasis to highlight a part of the document, as well as outline the text and insert boxes that add image contrast or as navigation arrows. Rotate PDF pages WonderfulShare PDF Editor lets you rotate PDF pages to any angle or scale in order to make a document more accessible. These activities can also be undone. A toolbar in the topleft corner of the interface includes buttons for zooming in or out. A panel on the right-hand side

displays the highlighted page in a vertical strip where clicking the page opens a preview window. Add comments and annotations This tool can add remarks to your PDF document and create stamps, bookmarks, and drawing tools. You can add a comment or highlight a

portion of the page. Add tags WonderfulShare PDF Editor includes a feature that lets you add tags to a PDF document. When used, the tool's user interface displays a tree view of tags, with each tag displaying its name, description and user. Rotate images and panoramas WonderfulShare

## PDF Editor has a tool for

**What's New In WonderfulShare PDF Editor?**

You can play and pause a video and then watch the previous and next fullscreen videos in the sequence. The previous and next videos are recorded from the same position of

the original video so you can keep track of your progress. You can also create a customized playlist containing your favorite videos. You can draw a line inside a video or a drawing tool. You can choose from various drawing tools and share your drawing on the stage or board. You can

customize the transitions between videos. Add a video transition between videos Play a video when you insert or when you pause a video. You can select your favorite video and the transition will be applied when you play it. For Windows XP and 2000. You can use this video

editor to create and customize your own home videos. You can use the included DVD-R drive to import videos. You can edit the video by moving the free video editing tools to the timeline. Each video segment can be moved, scaled and rotated. You can add text, graphics and

photos to your videos. You can use the included tools to add text and graphics such as fonts, images, lines and backgrounds. You can use several effects to alter the video. The video editor includes a slide show. The slideshow mode allows the addition of music, effects, and other customizations.

You can create a new DVD and use the included DVD burner to burn video files to DVD. Extract the recorded video to save space for your computer. You can use the included DVD burner to burn video files to DVD. Extract the recorded video to save space for your computer. You can use this

video editor to create and customize your own home videos. You can use the included DVD-R drive to import videos. You can edit the video by moving the free video editing tools to the timeline. Each video segment can be moved, scaled and rotated. You can add text, graphics and

photos to your videos. You can use the included tools to add text and graphics such as fonts, images, lines and backgrounds. You can use several effects to alter the video. The video editor includes a slide show. The slideshow mode allows the addition of music, effects, and other customizations.

Can add PSD files as well as movie and image files into the HTML code. Very easy to use. Very easy to use. Very easy to use. Very easy

**System Requirements For WonderfulShare PDF Editor:**

"Super Smash Bros. For Wii U" is designed to run on the following: • GameCube controller • Wii U GamePad with built-in NFC • Wii U system software version 9.0 or later "Super Smash Bros. For

Wii U" may not run on the following: • Wii U system software version less than 9.0 \*Please refer to the system requirements at Nintendo.com for specific hardware requirements. \*Please refer to the system requirements at Nintendo.com for specific hardware requirements

## Related links:

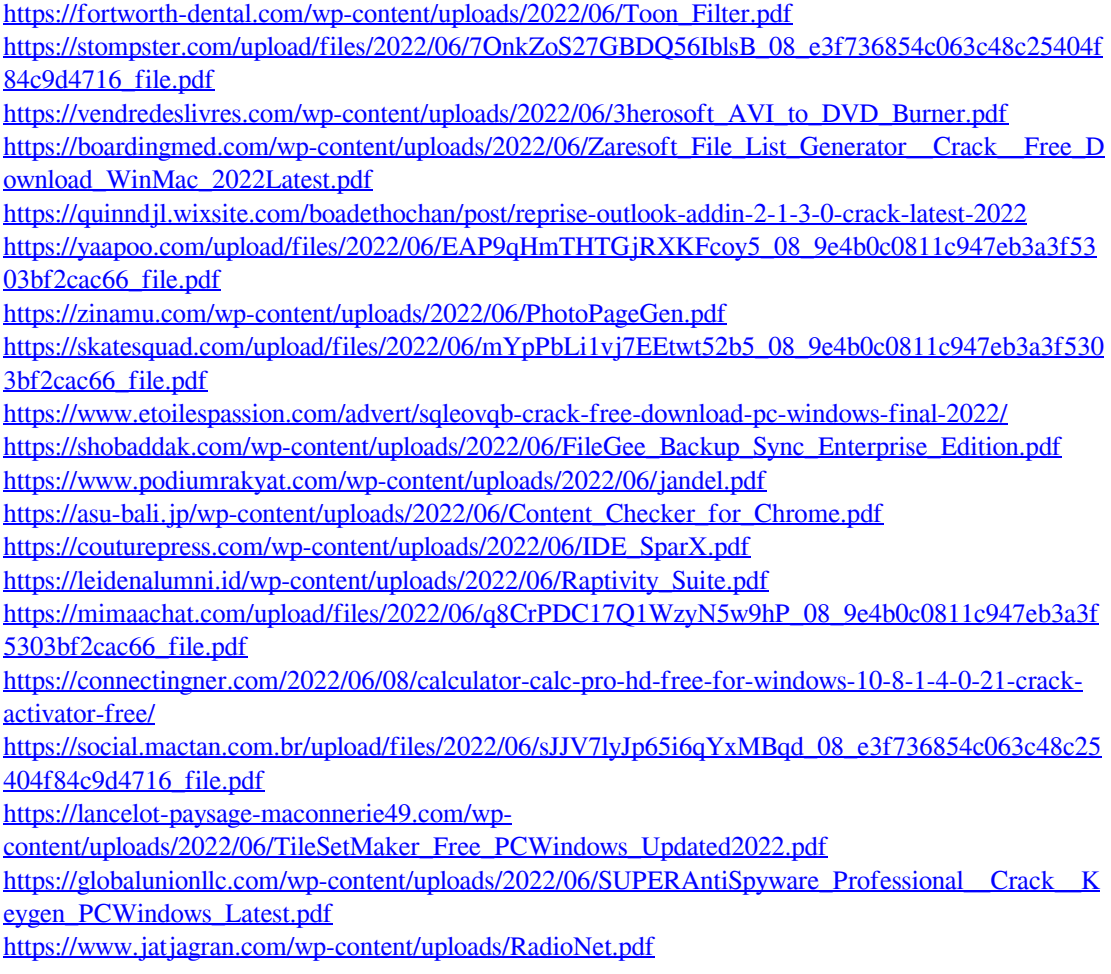